### **SAVE A DOCUMENT IN .rtf FORMAT**

#### **Page 1 of 3**

If you are using Open Office, Microsoft Works, or any of the Microsoft Word programs, some instructors require you to save your file as an .rtf file. ".rtf" stands for Rich Text Format and some entities will require that you use this format. Especially if you use Microsoft WORKS, others may not be able to open your documents as by default, Works Word Processing saves documents with a .wps extension, while Open Office saves files with an .odt

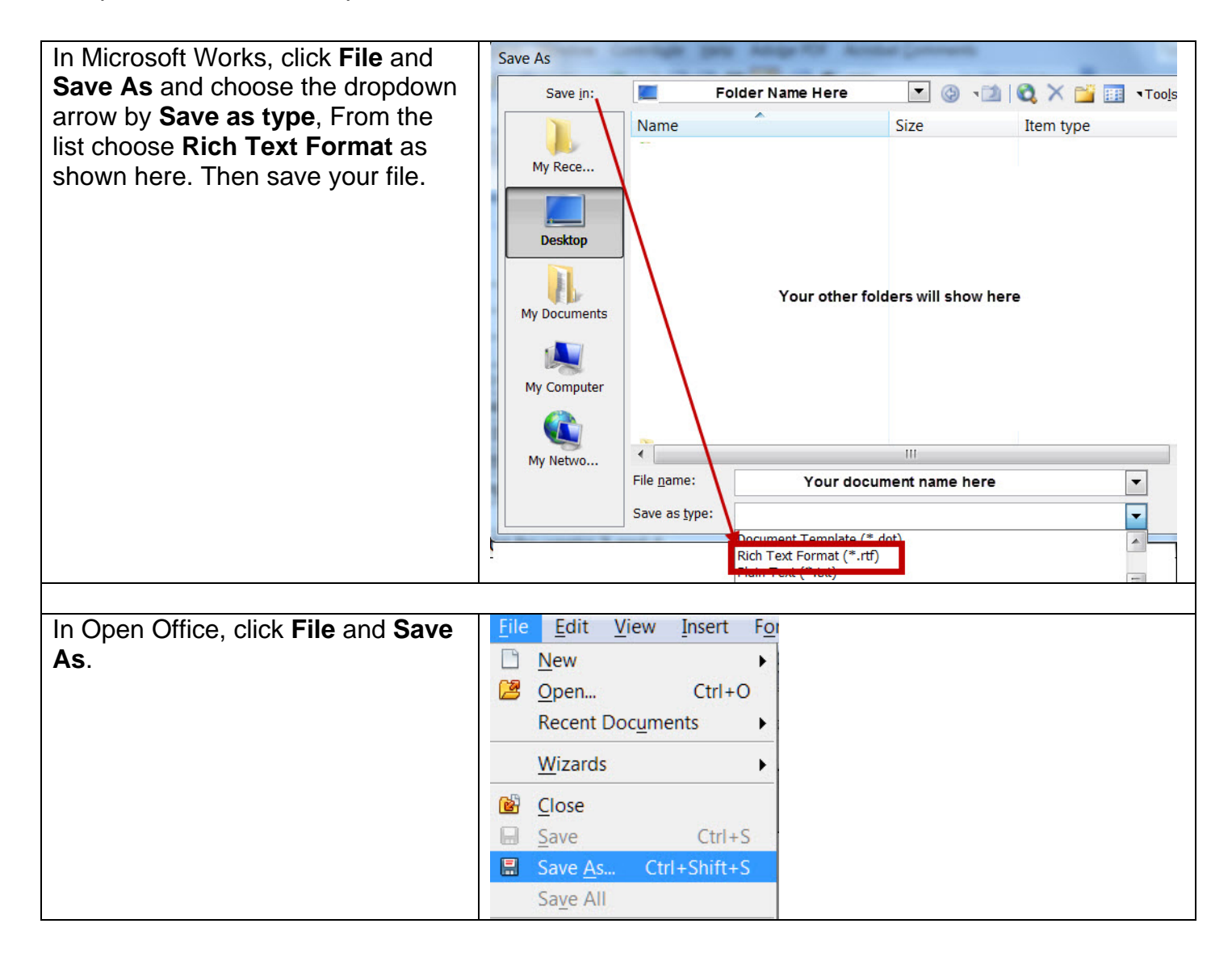

# **SAVE A DOCUMENT IN .rtf FORMAT**

#### **Page 2 of 3**

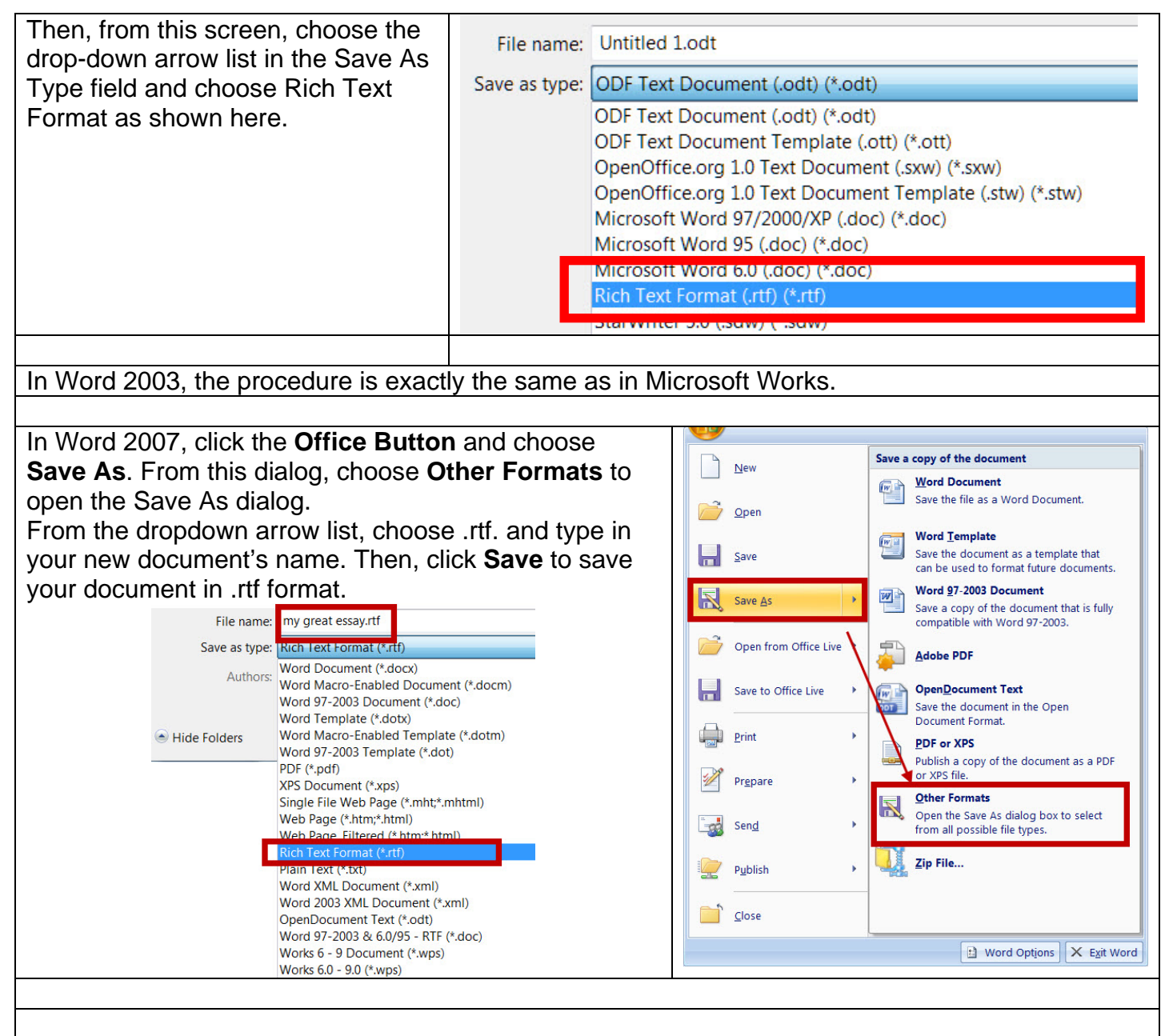

In Word 2010, click **File** and **Save As** to open the Save As dialog.

From the Save As dialog, click the downward arrow by the Save As Type field and choose Rich Text Format.97-2003. Click **Save** to save your document in .rtf format.

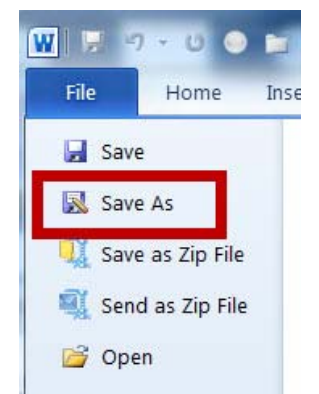

## **SAVE A DOCUMENT IN .rtf FORMAT**

### **Page 3 of 3**

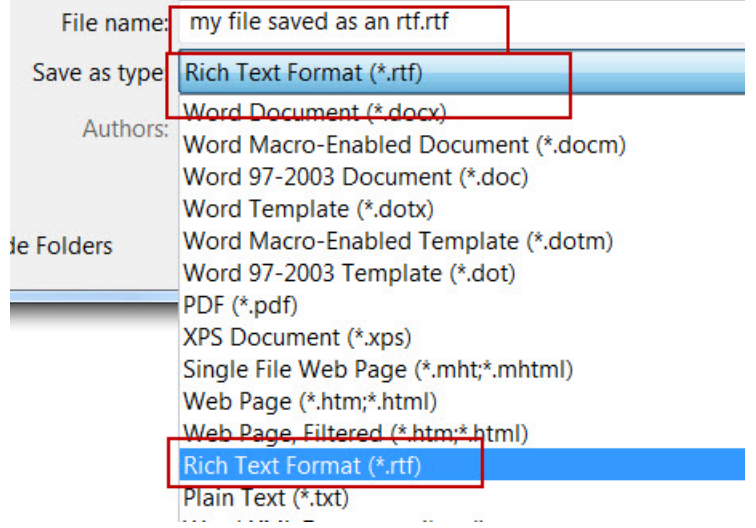